# VistA Scheduling Enhancements (VSE) Version Description Document (VDD) for VS GUI Release 1.7.5 with VistA Patch SD\*5.3\*781

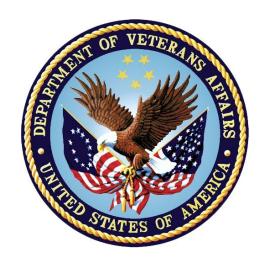

April 2021 Version 1.0

**Department of Veterans Affairs** 

Office of Information and Technology (OIT)

#### **Revision History**

| Date       | Version | Description                               | Author      |
|------------|---------|-------------------------------------------|-------------|
| 04/19/2021 | 1.0     | Sent for review/approval                  | Liberty ITS |
| 04/09/2021 | 0.1     | Baseline for VS GUI R1.7.5 and SD*5.3*781 | Liberty ITS |

#### **Artifact Rationale**

VA requires the Version Description Document (VDD) to identify, maintain, enhance, and recreate the product (IT asset) throughout its lifecycle. The VDD reinforces strong risk management practices and helps protect VA from loss of the product (IT asset), which is especially important with a regular rotation of personnel and contractors. The VDD is a mandated document that will be verified prior to Release.

The VDD is the authoritative inventory and roadmap of all Configuration Items (CIs) that make up the deployable product/system. CIs include source code files, builds/packaging, tools, baselines, locations, and associated product files. The VDD is a CI maintained under change control in the TRM-approved configuration management system, which is part of the VA Federated Configuration Management Database (CMDB).

Project Managers (PMs) and Configuration Managers (CMs) use the VDD as a tool for managing CIs and baselines associated with the deployable product. It is the responsibility of the Project Manager (PM) to ensure the processes are followed within the product build process (ProPath, Product Build: BLD-1 Develop Product Component). The expectation is for the VDD to be controlled as a source file with one VDD per Product. There may be multiple versions managed within the SCM repository, all following the baseline process. Information Technology (IT) Configuration Managers, or IT Architect/Development Leads, ensure the creation and modification of the Product's VDD is integrated with any parallel activities performed on said product. The CM creates/updates the VDD each time the deliverable (file set) leaves the development environment, for testing or deployment. The VDD is the representation and result of the Software Configuration Management Procedures being followed. The Product's procedures, along with work instructions, are to be created and maintained by the IT CMs, or IT Architect/Development Leads. For product procedure information, refer to the Software Configuration Management Procedures template (ProPath, Project Planning: PRP 3.7). The PM is responsible for ensuring the CM maintains versions of the VDD and deliverables (files) in the TRM-approved configuration management system.

## **Table of Contents**

|                                                             | CCI                                                                                  | eral Configuration Management (CM) Information                                                                                                    |                  |
|-------------------------------------------------------------|--------------------------------------------------------------------------------------|----------------------------------------------------------------------------------------------------|------------------|
| 2.                                                          | CM                                                                                   | Tools                                                                                                    | 1                |
| 3.                                                          | Cor                                                                                  | figuration Management of Documents                                                                                                    | 1                |
|                                                             | 3.1.                                                                                 | Release Documentation                                                                                                    |                  |
|                                                             | 3.2.                                                                                 | Baseline and Component                                                                                                    |                  |
|                                                             | 3.3.                                                                                 | Build Information                                                                                                    |                  |
|                                                             | 3.4.                                                                                 | Build Label or Number                                                                                                    |                  |
| 4.                                                          | -                                                                                    | d and Packaging                                                                                                    |                  |
|                                                             | 4.1.                                                                                 | Build Logs                                                                                                    |                  |
|                                                             | 4.1.                                                                                 | Build System/Process Information                                                                                                    |                  |
| _                                                           |                                                                                      |                                                                                                    |                  |
| 5.                                                          |                                                                                      | nge Tracking                                                                                                    |                  |
|                                                             | 5.1.                                                                                 | Change and Configuration Management Repository                                                                                                    |                  |
|                                                             | 5.2.                                                                                 | Changes Since Last VDD                                                                                                    |                  |
| _                                                           |                                                                                      |                                                                                                    |                  |
| 6.                                                          | Rele                                                                                 | ease (Deployment) Information                                                                                                    | 4                |
| 6.                                                          | Rele                                                                                 | ease (Deployment) Information                                                                                                    | 4                |
| 6.                                                          | Rele                                                                                 | ease (Deployment) Information                                                                                                    | 4                |
| 6.                                                          | Rele                                                                                 | ease (Deployment) Information                                                                                                    | 4                |
|                                                             |                                                                                      |                                                                                                    |                  |
| Table                                                       | e 1: G                                                                               | Table of Tables                                                                                                    | 1                |
| Table<br>Table                                              | e 1: Ge<br>e 2: Cl<br>e 3: De                                                        | Table of Tables  eneral CM Information                                                                                                    | 1<br>1           |
| Table<br>Table                                              | e 1: Ge<br>e 2: Cl<br>e 3: De                                                        | Table of Tables  eneral CM Information                                                                                                    | 1<br>1           |
| Table<br>Table<br>Table                                     | e 1: Ge<br>e 2: Cl<br>e 3: De<br>e 4: Ce                                             | Table of Tables  eneral CM Information                                                                                                    | 1<br>1<br>2      |
| Table<br>Table<br>Table<br>Table<br>Table                   | e 1: Ge 2: Cl<br>e 2: Cl<br>e 3: De 4: Ce<br>e 5: Ge                                 | Table of Tables  eneral CM Information  M Tools Details  ocumentation Repository Information  ode Locations                                                                     | 1122             |
| Table<br>Table<br>Table<br>Table<br>Table                   | e 1: Ge<br>e 2: Cl<br>e 3: De<br>e 4: Ce<br>e 5: Ge<br>e 6: Br                       | Table of Tables eneral CM Information                                                                                                    | 1<br>1<br>2<br>2 |
| Table<br>Table<br>Table<br>Table<br>Table<br>Table          | e 1: Ge 2: Cle 2: Cle 3: De 4: Ce 4: Ce 6: Bu e 6: Bu e 7: Cl                        | Table of Tables  eneral CM Information                                                                                                    | 11222            |
| Table<br>Table<br>Table<br>Table<br>Table<br>Table<br>Table | e 1: Ge<br>e 2: Cl<br>e 3: De<br>e 4: Ce<br>e 5: Ge<br>e 6: Bu<br>e 7: Cl            | Table of Tables  eneral CM Information  M Tools Details  coumentation Repository Information  ode Locations  eneral Build Information  mild Label(s)/Number(s)  nange Tracking. | 112223           |
| Table Table Table Table Table Table Table                   | e 1: Ge<br>e 2: Cl<br>e 3: De<br>e 4: Ce<br>e 5: Ge<br>e 6: Bu<br>e 7: Cl<br>e 8: Vi | Table of Tables  eneral CM Information                                                                                                    | 12233            |

## 1. General Configuration Management (CM) Information

The product name, Configuration Manager, VDD package name, and the project delivery team information are provided in Table 1.

**Table 1: General CM Information** 

| Deliverable (Product Name)        | Configuration<br>Manager | VDD Package Name              | Project Name/<br>Delivery Team |
|-----------------------------------|--------------------------|-------------------------------|--------------------------------|
| VistA Scheduling Patch            |                          | SD*5.3*781                    | VSE/Liberty                    |
| VS Graphical User Interface (GUI) |                          | VA VistA Scheduling GUI 1.7.5 | VSE/Liberty                    |

#### 2. CM Tools

The CM tools in use by the contract team are presented in Table 2.

**Table 2: CM Tools Details** 

| CM Tools Details                                        | Explanation                                                                                                    |
|---------------------------------------------------------|----------------------------------------------------------------------------------------------------|
| CM Tools                                                | JIRA, GitHub Enterprise Cloud (EC), FORUM                                                                                                    |
| CM Tool Location                                        | Hines Data Center                                                                                                    |
| Tool Onsite/Offsite                                     | Onsite                                                                                                    |
| CM Tool Access Point of Contact (POC)                   | Technology Support Squad (TSS)                                                                                                    |
| Access Information (Forms or other access requirements) | GitHub EC: Submit a request for access to the VSE-Scheduling-Team in GitHub EC via email JIRA: Must have a Max.gov account. Submit a request to the DevOps Tool Suite (DOTS) Service Desk |

# 3. Configuration Management of Documents

#### 3.1. Release Documentation

Details about the repository for all approved release documentation are listed in Table 3.

**Table 3: Documentation Repository Information** 

| GH EC Information      | Explanation                              |
|------------------------|------------------------------------------|
| GitHub EC URL          | GitHub EC                                |
| GitHub EC Project Area | EPMO/Scheduling-GUI-Product              |
| GitHub EC Team Area    | EPMO/VSE-Scheduling-Team                 |
| GitHub EC Repository   | GitHub EC Repository                     |
| Components             | Approved, release-specific documentation |

## 3.2. Baseline and Component

Repositories where product code is identified as baselined, grouped, and managed are listed in Table 4.

**Table 4: Code Locations** 

| Name                          | Description               |
|-------------------------------|---------------------------|
| GitHub EC GUI Code Repository | GitHub EC Code Repository |
| VistA Code                    | FORUM                     |

#### 3.3. Build Information

The output that results from the build process is detailed in Table 5. Note that the VS GUI package is a Windows Installer file (msi), and the VistA patch is a Kernel Installation and Distribution System (KIDS) build.

**Table 5: General Build Information** 

| Name                       | Description                                                                                                    |
|----------------------------|----------------------------------------------------------------------------------------------------|
| Build Output               | VS GUI package (msi file) VistA patch SD*5.3*781 (KIDS)                                                                                                    |
| Build Output Directory     | GUI: SOFTWARE VistA Patch: FORUM                                                                                                    |
| Target Deployment Location | VS GUI: VistA Application Central Server (depending on site) VS GUI: Local Workstations via System Center Configuration Manager (SCCM) push (depending on site) |

#### 3.4. Build Label or Number

The identifier(s) for the derived object(s) or package(s) produced for deployment and/or installation.

Table 6: Build Label(s)/Number(s)

| Name                                    | Description                            |
|-----------------------------------------|----------------------------------------|
| VA VistA Scheduling SD*5.3*781          | VistA patch SD*5.3*781                 |
| VISTASCHEDULINGGUIINSTALLER_1_7_5_P.MSI | VS GUI R1.7.5 package - Production msi |
| VISTASCHEDULINGGUIINSTALLER_1_7_5_T.MSI | VS GUI R1.7.5 package – Test msi       |

## 4. Build and Packaging

## 4.1. Build Logs

See Table 5 for the link to the location of the VistA GUI build log.

## 4.2. Build System/Process Information

VistA patches are coded and housed in FORUM. VS GUI code is created and housed in the GitHub EC repository. See <u>Table 4</u> for more information.

## 5. Change Tracking

The VA-approved change management tools are GitHub Enterprise Cloud (EC) and Jira. Details are provided in Table 7.

**Table 7: Change Tracking** 

| Change Tracking Tools                                   | Jira, GitHub EC   |
|---------------------------------------------------------|-------------------|
| Change Tracking Tool Location                           | Hines Data Center |
| Tool Onsite/Offsite                                     | Onsite            |
| Change Tracking Tool Access/POC                         | TSS               |
| Access Information (Forms or other access requirements) | See Table 2       |

## 5.1. Change and Configuration Management Repository

Information about the change and configuration management repository is detailed in Table 8.

**Table 8: VSE CCM Repository** 

| CCM URL          | VSE Jira                            |
|------------------|-------------------------------------|
| CCM Project Area | VistA Scheduling Enhancements (VSE) |
| CCM Team Area    | VistA Scheduling Enhancements (VSE) |

## 5.2. Changes Since Last VDD

Changes since the last published VDD are provided in Table 9. The work item ID is the Jira issue number.

**Table 9: Enhancements and Defect Fixes** 

| Work Item ID | Summary of Change                                                                                                    |  |
|--------------|----------------------------------------------------------------------------------------------------|--|
| VSE-141      | Set preferred clinic calendar order.                                                                                                    |  |
| VSE-159      | Reactivated clinics are not coming up in the clinic search. The SDREACT routine was updated to correctly identify clinics that have been re-activated. |  |
| VSE-161      | Schedulers need additional detailed information related to the actions taken in the VS GUI to be stored in VistA for display and reporting.            |  |
| VSE-399      | Data File Number (DFN) not set correctly when adding cancellation comment.                                                                             |  |
| VSE-441      | Update Contact Attempt (CA) code to link CAs to Appointment Requests.                                                                                  |  |
| VSE-530      | If a midnight time for CAs is entered, the GUI crashes. When storing and retrieving CA, use mm/dd/yyyy format.                                         |  |

| Work Item ID | Summary of Change                                                                                                    |
|--------------|----------------------------------------------------------------------------------------------------|
| VSE-561      | In the next version of the VS GUI 1.7.6, there will need to be several new Remote Procedure Calls (RPC) to allow the user to perform various functions related to VIDEO VISIT WEB SERVICE (VVS) appointments.                                                                                                    |
| VSE-580      | When a user enters only spaces in the search bar (lower left) for clinic groups, the GUI spins or crashes, and an error on SDEC63 is logged in the error trap. The VS GUI search functionality was updated to remove any trailing spaces from the user entered search string.                                                                          |
| VSE-582      | An existing bug in RPC SDEC RECGET returns an erroneous number of Call CA when there is more than one CA record in file #409.86 with the same Patient, Clinic, Request Type, and Date of Interest. The SDEC REQUEST POINTER field will be added as an additional validation check when determining the number of Call Contacts for a specific request. |
| VSE-590      | There are existing issues with the alignment of items on the login screen. The software needs to show the entire title of Department of Veteran Affairs and display the 's' in 'Affairs.'                                                                                                    |
| VSE-638      | Several updates were made to Telerik and to the Tasks Tab to address findings from a 508 audit.                                                                                                    |

## 6. Release (Deployment) Information

The release identification and Implementation Manager's information, and release package information are detailed in Tables 10 and 11.

**Table 10: Release Package POC Information** 

| Release Identification | Release Package POC Name | Release Package POC Email |
|------------------------|--------------------------|---------------------------|
| VS GUI 1.7.5           |                          |                           |

**Table 11: Release Package Information** 

| Release Package (Component) Identified | VistA Scheduling GUI Application v1.7.5<br>VistA patch SD*5.3*781 |  |
|----------------------------------------|-------------------------------------------------------------------|--|
| Release Package Description            | VS GUI Application v1.7.5 with supporting patch                   |  |
| Release Package Delivery Method        | See Build Information                                             |  |
| Release Package Location Identified    | See Build Information                                             |  |